Boletín de Jnformación

al Regante

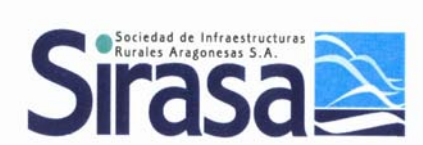

# **SECCIONES**

**Julio**-**2007**

Estudio comparativo de los valores de precipitación registrados en las estaciones de la red SIAR,

#### ■ **Agronomía.**

Riego deficitario.

#### ■ **Ingeniería del riego.**

Filtración. Elección del sistema de filtrado.

#### ■ **Ador.**

Listados de etiquetas

- **Recomendaciones.**
- **Noticias y Agenda.**

## **DIRECCIÓN**

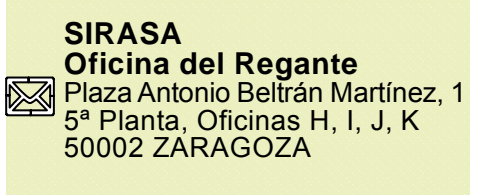

**CO**TIf: 976 302268 Fax: 976 214240

**e-mail:** oficinaregante@sirasa.net

**Página Web:** http://oficinaregante.aragon.es

# **Estudio comparativo de los valores de precipitación registrados en las estaciones de la red SIAR**

 $\bigcup$  egún los datos de precipitación registrados en 46 estaciones de la red SIAR durante el periodo comprendido entre el 1 de septiembre del 2006 y el 30 de abril del 2007 el promedio de precipitación obtenido es de 345,2 mm. Las estaciones que han registrado menor precipitación han sido Fraga, Osera, Quinto, Zaidín, Tamarite y Candasnos con valores inferiores a 250 mm, mientras que en Boquiñeni, Banastón y Santa Cilia han superado los 550 mm.

Si comparamos estos valores con los datos registrados durante este mismo periodo del año anterior (del 1 de septiembre del 2005 al 30 de abril del 2006) observamos en la tabla 1 que, en promedio, este año ha llovido un 37 % más. En las estaciones de Boquiñeni y Monte Julia se ha registrado más del doble de lluvia que el año anterior, mientras que en Calanda y Fraga ha llovido entre un 24% y un 18 % menos.

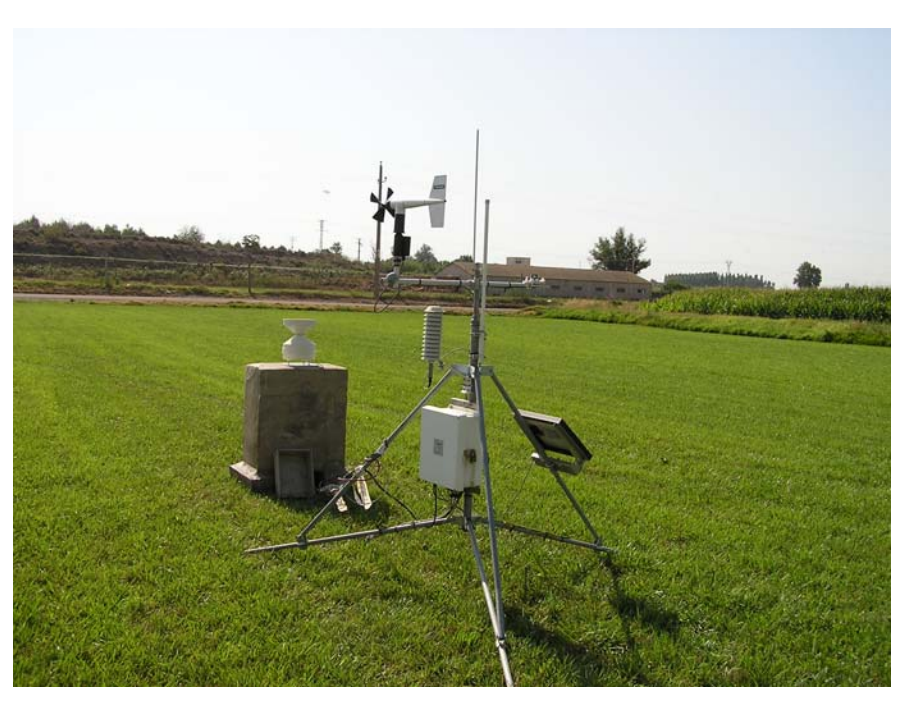

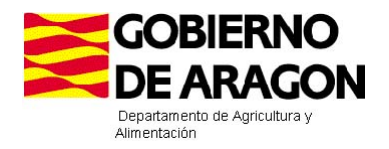

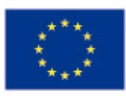

**UNION EUROPEA** Fondo Europeo Agrícola de **Desarrollo Rural** 

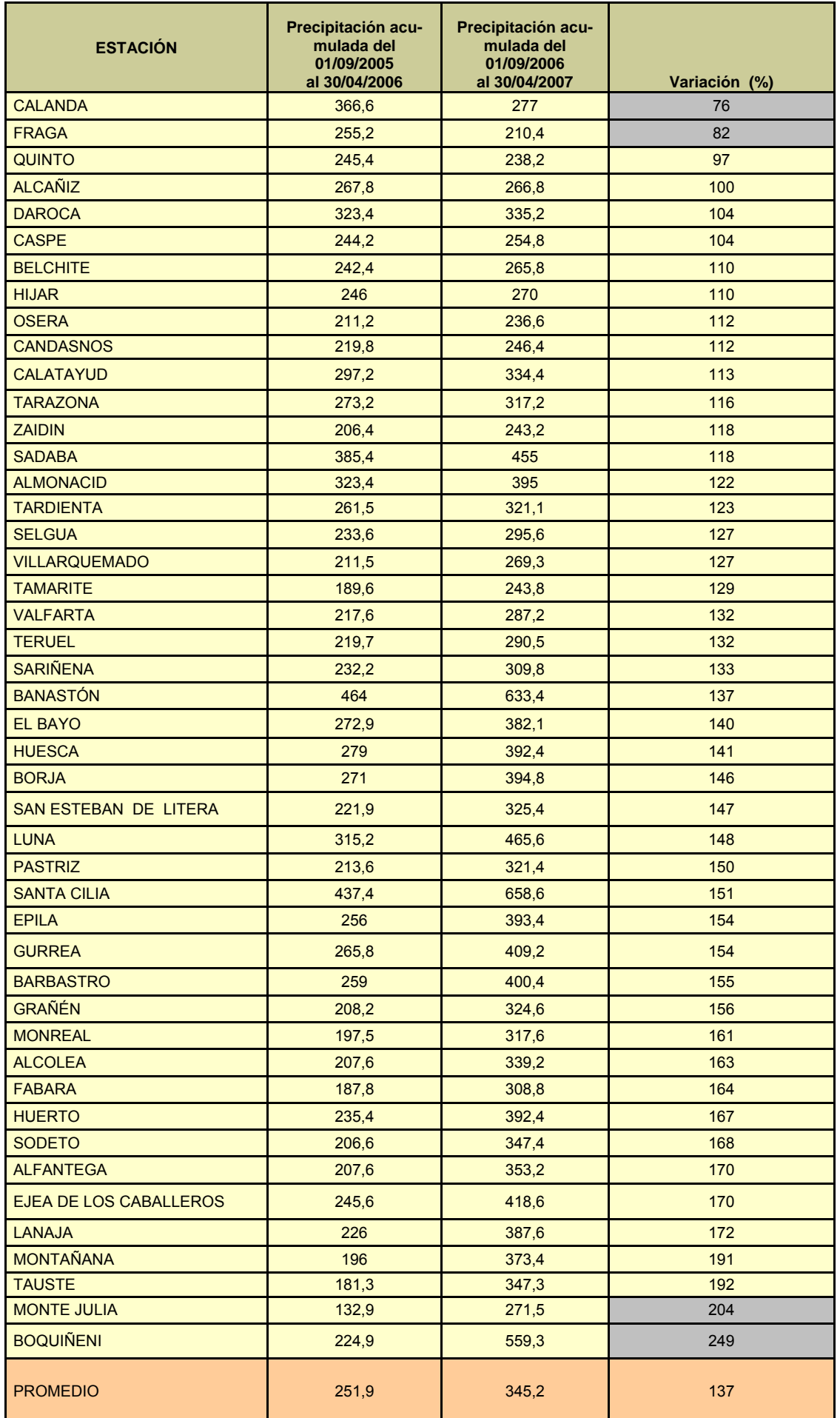

Tabla 1: Comparación de precipitación acumulada de septiembre 2005 a abril 2006 con el mismo periodo del 2006-2007.

#### En los siguientes mapas se visualiza la distribución de precipitaciones mensuales en las estaciones de la Red SIAR de Aragón.

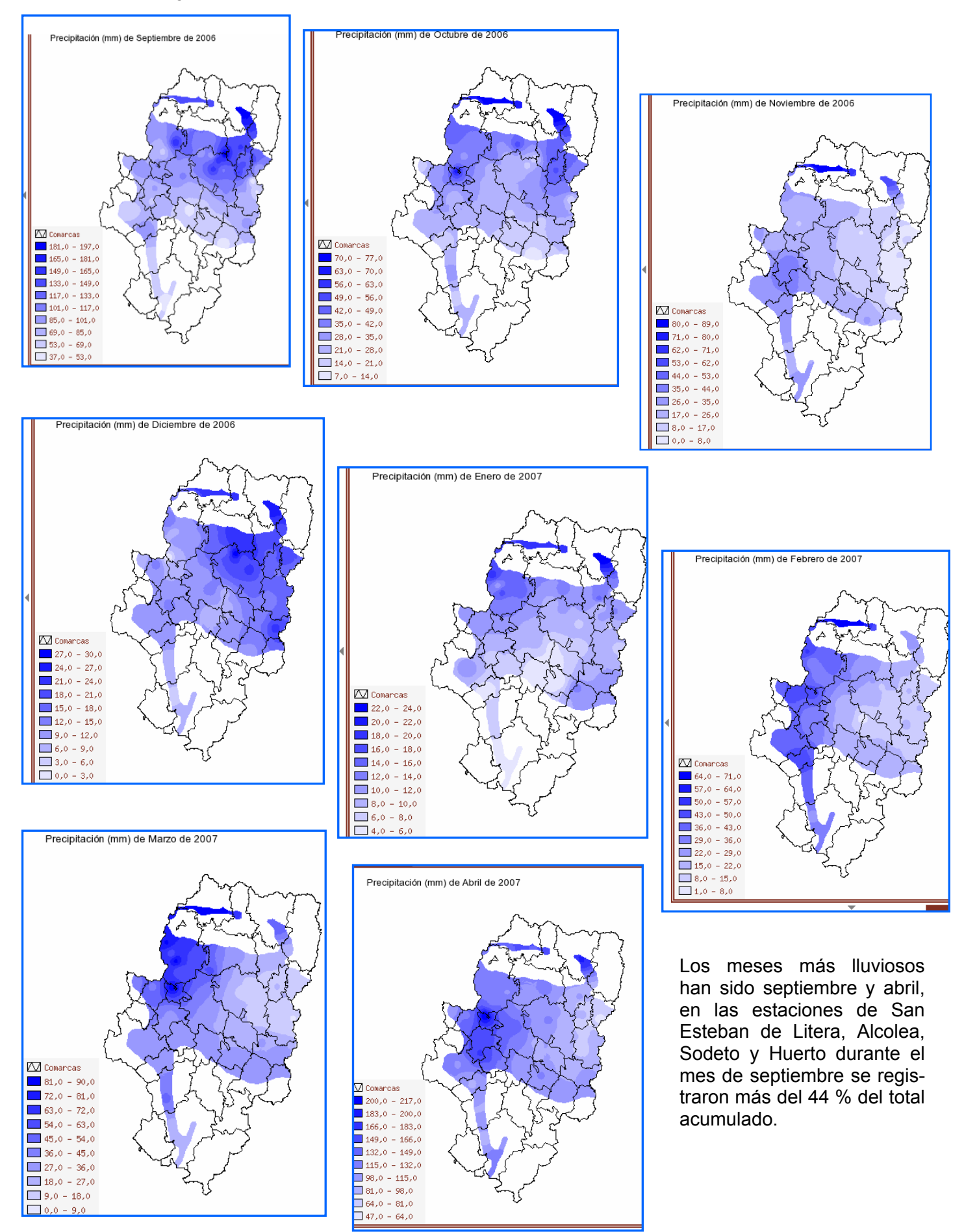

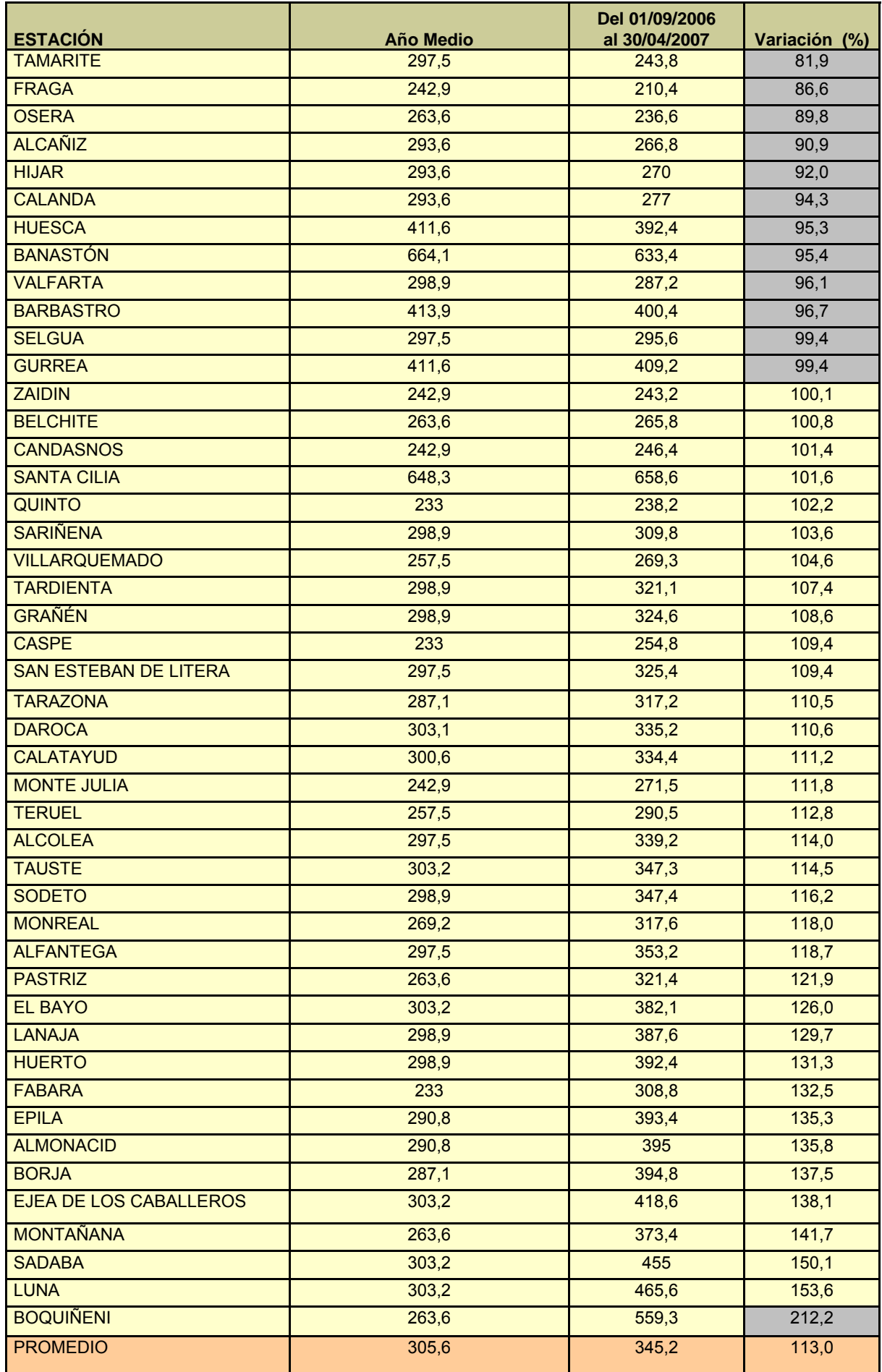

Tabla 2: comparación de precipitaciones acumuladas de septiembre de 2006 a abril de 2007 con el mismo periodo de un Año Medio.

En la tabla 2 se comparan los va-promedio, este año los valores También aparecen estaciones en lores de este año con los datos registrados superan un 13 % este las que se han registrado valores medios (20 a 30 años) obtenidos valor. La estación que mayor in- por debajo de la media, las más en estaciones manuales del INM cremento se ha producido es Bo-deficitarias han sido Tamarite, situadas en las comarcas donde quiñeni, este año a llovido un Fraga y Osera con valores inferiose encuentran las estaciones.

Comprobamos que en un año medio se registran 305,6 mm de

## ■Agronomía

### **Riego deficitario.**

a cuenca mediterránea es un área en la que tradicionalmente el almendro se ha cultivado en secano. Sin embargo y a pesar de su rusticidad y buena adaptación a la sequía, su producción no suele superar los 150 Kg/ha. El uso de estrategias de **riego deficitario controlado (RDC)** presenta excelentes resultados productivos en almendro.

El RDC consiste en reducir los aportes de agua en aquellos periodos fenológicos en los que el déficit hídrico controlado no afecta sensiblemente a la producción y calidad de la cosecha. Para la elaboración de técnicas de RDC, hay que considerar los siguientes factores:

- \*Periodos críticos del cultivo.
- \*Crecimiento vegetativo y el del fruto.
- \*Características del suelo.
- \*Clima y material vegetal.

Otra técnica de riego deficitario que en los últimos años se está dedicando especial atención es el denominado riego por **Desecación Parcial del Sistema Radicular, (DPR).** 

Con esta técnica la mitad del sistema radicular se mantiene en proceso de desecación mediante la alternancia del riego entre las dos mitades del sistema radicular. Se ha podido comprobar que cuando la mitad del sistema radicular se expone a desecación se pone en marcha un mecanismo de señales raíz-brote con capa-

normal.

112% más respecto a un año res al 20 %.

Nortes Tortosa, P., Pagán Rubio, Pérez Pastor, A.

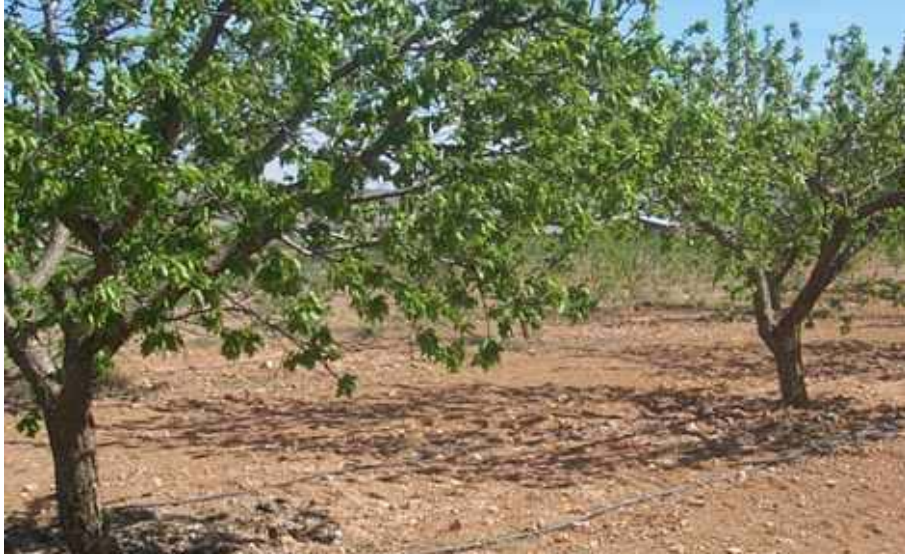

Finca de almendros de Riego deficitario controlado.

cidad para provocar un cierre parcial estomático y como consecuencia un incremento en la eficiencia del uso del agua.

En el XXV Congreso Nacional de Riegos celebrado en Pamplona los días 15, 16 y 17 de Mayo de 2007, se presento un estudio que comparaba estos dos tipos de riego deficitario: **"***Estudio comparativo de las relaciones hídricas y producción de almendros bajo riego deficitario controlado y por desecación parcial del sistema radicular",*  llevado a cabo por: Egea Cegarra, G, Baille, A., Domingo Miguel, R, González Real, M.M.,

En este estudio se aplicaron tres tratamientos de riego: un control regado al 120% ETc durante toda la estación de riego y dos deficitarios, uno de riego deficitario controlado (RDC) con riego al 100% ETc, a excepción de la fase de llenado del grano (fase IV, junio – finales de agosto) en la que se aplicó el 50 % ETc, y otro de desecación parcial del sistema radicular (DPR) con riego al 50% ETc. La alternancia de riego entre ambas partes del sistema radicular de los árboles DPR se realizó a partir del seguimiento del contenido de humedad del suelo, con sensores FDR ( a 10, 30, y 50 cm de profundidad). El estudio se realizo

en bloques al azar. Tres bloques, de 36 árboles, 3 hileras de 4 árboles por repetición y tratamiento. Las necesidades hídricas del cultivo (ETc) se determinaron mediante balance hídrico a partir de 6 lisímetros de drenaje, ubicados en el centro de la parcela experimental. El estudio se realizó durante los años 2005 y 2006.

La conclusión de este estudio es que el tratamiento menos regado (DPR) es el más eficiente en cuanto a producción, con una eficiencia de uso del agua de un 47% y 22% superior a la muestra Control y RDC respectivamente.

Las diferencias de crecimiento vegetativo observadas en DPR no muestran una reducción de la producción respecto a RDC tras dos años de aplicación.

El estado hídrico a escala foliar durante el período de déficit en RDC no muestra diferencias entre los tratamientos deficitarios.

A pesar de los resultados obtenidos con DPR, el mayor coste de implantación y la dificultad de manejo obligan a seguir investi-

gando, y por ahora se recomienda el RDC, como la mejor alternativa de riego en almendro.

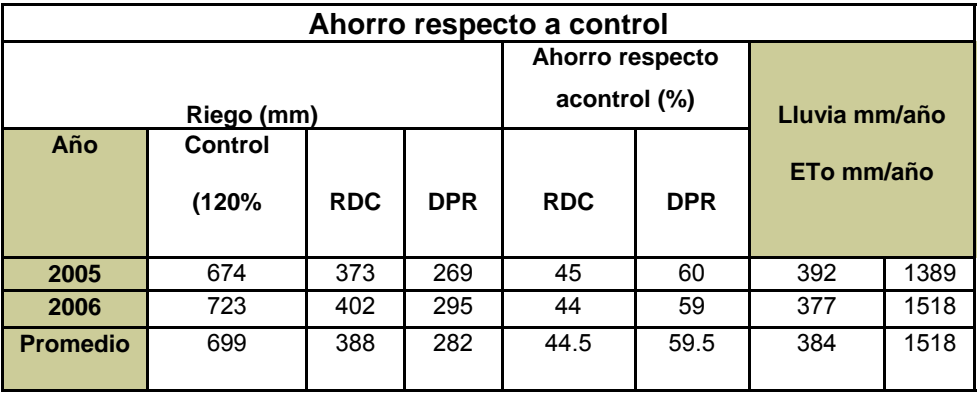

Tabla 1: Muestra el volumen de agua de riego, la evapotranspiración real máxima (ETm), determinada a partir de los lisímetros de drenaje.

| <b>Producción</b><br>Kg (almendra-grano)/ha |      |      |       | Eficiencia productiva<br>Kg (almendra- |
|---------------------------------------------|------|------|-------|----------------------------------------|
| <b>Tratamiento</b>                          | 2005 | 2006 | Total | Total                                  |
| Control                                     | 1845 | 1874 | 3728  | 0.253                                  |
| <b>RDC</b>                                  | 1461 | 1693 | 3154  | 0.370                                  |
| <b>DPR</b>                                  | 1357 | 1691 | 4048  | 0.476                                  |

Tabla 2.- Producción anual y acumulada para los tres tratamientos ensayados y eficiencia productiva media.

## ■Ingeniería del riego

### **Filtración. Elección del sistema de filtrado.**

#### **FILTRACIÓN**

E n los sistemas de riego a presión es necesario instalar equipos de filtrado para evitar posibles averías en la red, se colocan tanto en salidas de embalses o bombeos como en las cabeceras de los diferentes ramales principales. Para proteger las instalaciones a nivel de parcela también es necesario colocar aguas arriba del hidrante un filtro cazapiedras, así, evitaremos que pasen partículas sólidas que

puedan dañar los elementos del hidrantes (contadores, limitadores...).

En los sistemas de riego por goteo hay que tener especial cuidado. Las partículas que pueden obturar y que han de ser controladas con el sistema de filtrado son, en general arenas, arcillas, limos y restos de organismos vivos. También se ha de prevenir la obturación de los emisores por organismos que crecen dentro de los tubos (algas y bacterias) y por precipitación de sustancias

disueltas en el agua, carbonato cálcico, hierro, azufre, fertilizantes..

#### ELECCIÓN DEL SISTEMA DE FILTRADO

Para definir el tipo de filtración adecuada a cada red de riego es necesario conocer el sistema de riego que predomina en la red.

Los riegos por goteo requieren un cuidado especial, es recomendable instalar filtros automáticos, de anillas o de mallas, con un paso de 120 Mesh.

El tamaño de paso medido en Mesh es el número de poros (agujeros) que hay en una pulgada lineal, si aumentamos el número de Mesh de las anillas, disminuye el caudal máximo de paso de agua.

Si el sistema de riego es por aspersión será suficiente instalar filtros con un paso de malla de 2 mm (9 Mesh)

La relación entre Nº MESH y el diámetro de los orificios del filtro es, aproximadamente, la que se ve en la siguiente tabla:

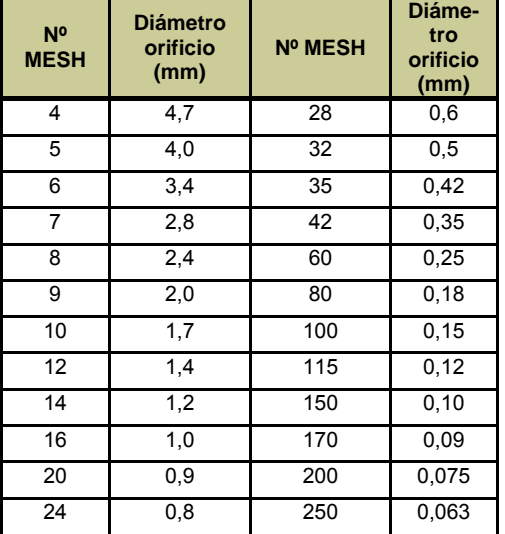

#### por un lateral y le imprime un movimiento de giro. El agua continúa girando mientras desciende por el cuerpo troncocónico del hidrociclón. Las partículas en suspensión, al ser más pesadas que el agua, las paredes del filtro y caen en un depósito inferior. El agua asciende por la parte central y sale por la parte supe-

rior. La pérdida de carga que ocasiona este sistema es de 0,3 a 0,5 Kg/cm<sup>2</sup>. Son aconsejables

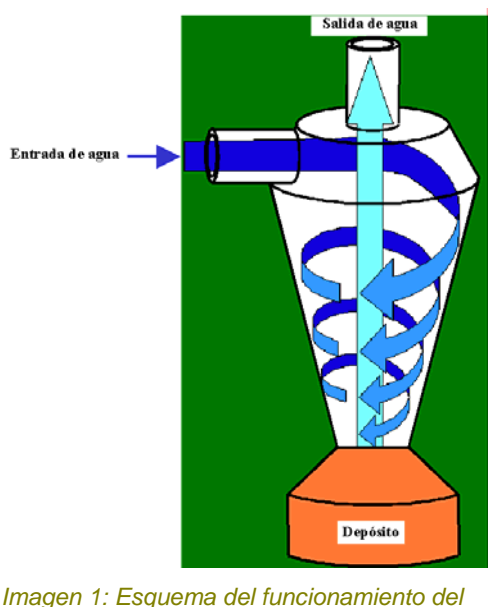

*hidrociclón*.

cuando se utilizan aguas de pozo.

**Filtros de arena:** Los filtros de arena son especialmente efectivos para la eliminación de las partículas orgánicas (algas y bacterias) que se encuentran en el agua de riego. Este filtro está compuesto por un depósito generalmente metálico (también existen de plástico reforzado con fibra de vidrio) lleno de arena o grava de un determinado tamaño. El agua entra al depósito por la parte superior y atraviesa la arena, de forma que las partículas quedan retenidas por ésta. La salida del agua se encuentra en la parte inferior. La arena ha de ser de un tamaño igual al del

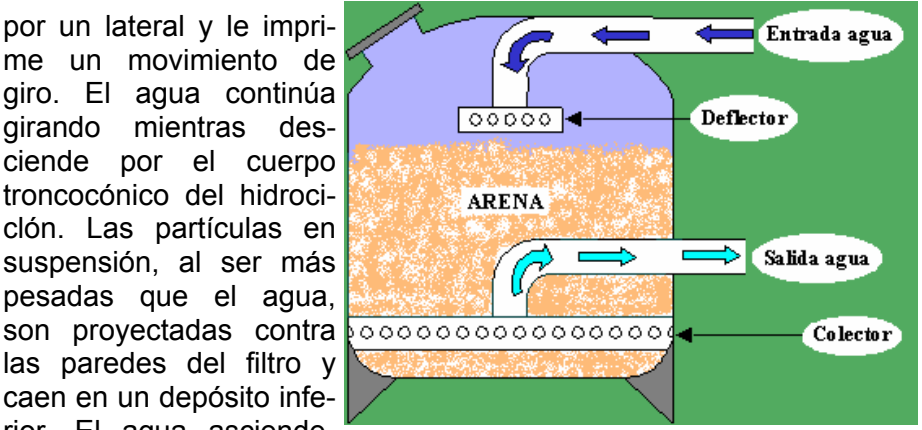

*Imagen 2: Esquema del filtro de arenas.* 

paso del agua por el emisor para filtrar todas las partículas mayores o iguales a este paso que podrían causar obstrucciones. Estos filtros tienen la ventaja de que pueden retener una gran cantidad de partículas antes de ser limpiados. La pérdida de carga al pasar el agua por ellos es de 0,1 a 0,3 Kg/cm<sup>2</sup> cuando están limpios. Son indicados cuando se riega con agua de río o que pueden contener algas.

Cuando la concentración de partículas en el agua es elevada, es necesario la instalación de uno de los siguientes equipos.

**Filtros automáticos de malla:** Los filtros de malla autolimpiantes se componen de una carcasa exterior en la cual se alojan tres cámaras diferenciadas:

**Cámara de desbaste** : coincide con la boca de entrada del agua al filtro; y en la que se sitúa una malla gruesa que se utiliza como prefiltro.

**Cámara de filtrado** : se aloja el elemento filtrante: malla de filtración.

**Cámara de limpieza** : cuya salida está conectada a la válvula de drenaje que permite la evacuación del agua de lavado cuando se genera el proceso de autolimpieza.

### **TIPOS DE FILTROS**

Para eliminar las partículas más gruesas se puede instalar :

**Dispositivos de desbaste:** se utilizan en aguas con muchas partículas gruesas, a la salida de embalses. Consiste en unas mallas que se colocan perpendicularmente al flujo del agua, de forma que los elementos de mayor tamaño quedan retenidos en ellas.

**Hidrociclón**: El hidrociclón es un sistema de filtrado adecuado para la eliminación de las partículas minerales (arenas y limos) que se encuentran en el agua circulante. Consiste en un cuerpo cilíndrico que recibe el agua

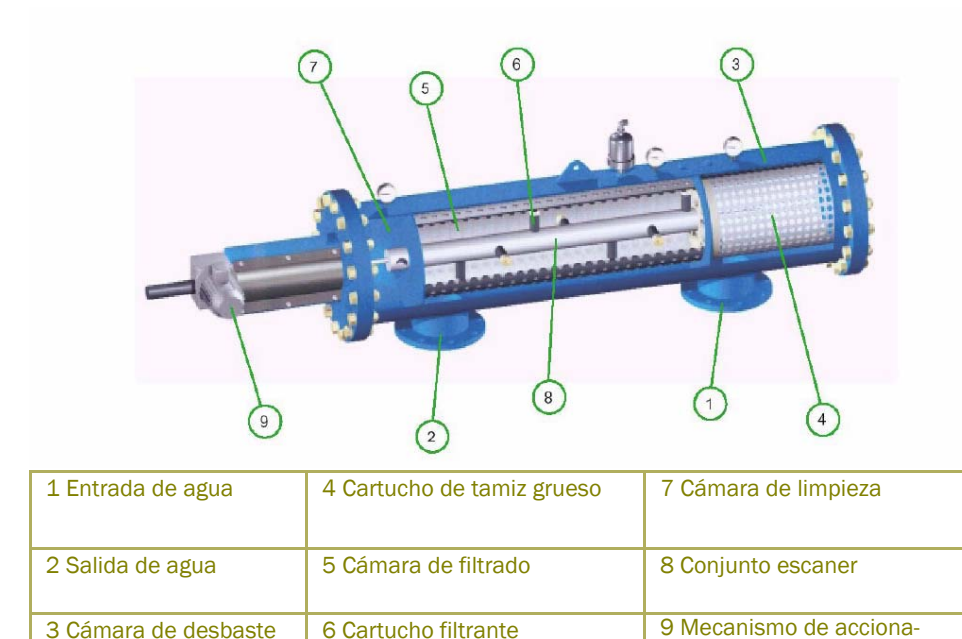

*Imagen 3: esquema del filtro de malla autolimpiante.*

#### **Funcionamiento:**

El agua entra en el filtro a través de la cámara de desbaste, produciéndose la retención de cualquier partícula gruesa, a modo de cazapiedras, a continuación, ya en el interior del filtro, el agua atraviesa la malla fina, produciéndose la filtración mecánica en superficie. La suciedad queda retenida y acumulada en la superficie interior de la malla fina provocando una paulatina pérdida de carga entre la entrada y la salida del filtro. Cuando se alcance un ∆P igual a 0,3 bar (3 m.c.a) un presostato diferencial ordena la secuencia de lavado. Existen otras posibilidades para efectuar el lavado del filtro que son: lavados por tiempo, combinación de tiempo y presión, y la opción de lavado continuo. Cuando el presostato diferencial indica 0,3 bar, la válvula de drenaje recibe la orden de abrir; generando una diferencia de presión entre el exterior (presión atmosférica) y el interior del filtro (presión de trabajo) por lo que se produce una corriente de agua a gran velocidad, que atraviesa la malla y se conduce al exterior a través del orificio interior de las boquillas. Además en ese instante se envía la orden al motor de entrar en funcionamiento.

miento

**Filtros de anillas**: indicados para todo tipo de aguas, excepto para aguas con arcillas o margas, son aplicables como prefiltros de otros sistemas.

Los filtros de anillas contienen un soporte cilíndrico central y perforado sobre el que se colocan anillas con ranuras impresas, estas anillas están colocadas unas sobre otras y comprimidas.

#### **Funcionamiento:**

El agua se filtra al pasar por los pequeños conductos formados entre dos anillas consecutivas. El filtro de anillas puede retener, igual que el de mallas, una gran cantidad de partículas. La pérdida de carga que genera este sistema oscila entre 0,1 y 0,3 Kg/ cm2.

**Manuales:** Durante el proceso de filtración las anillas se van ensuciando y llega un momento en que hay que abrir el filtro, desmontar las anillas y limpiarlas manualmente.

**Automáticos:** Cuando el presostato diferencial detecta una pérdida de carga predeterminada entre la entrada y salida del filtro da una señal al programador de control de lavado y comienza el proceso de limpieza.

En riego localizado se recomienda que el tamaño del orificio de paso del agua por la malla o por las anillas ha de ser como máximo 1/10 del tamaño del conducto del emisor en goteo y 1/5 en microaspersión. De esta forma, el filtro retendrá la mayor parte de las partículas que podrían obstruir el emisor.

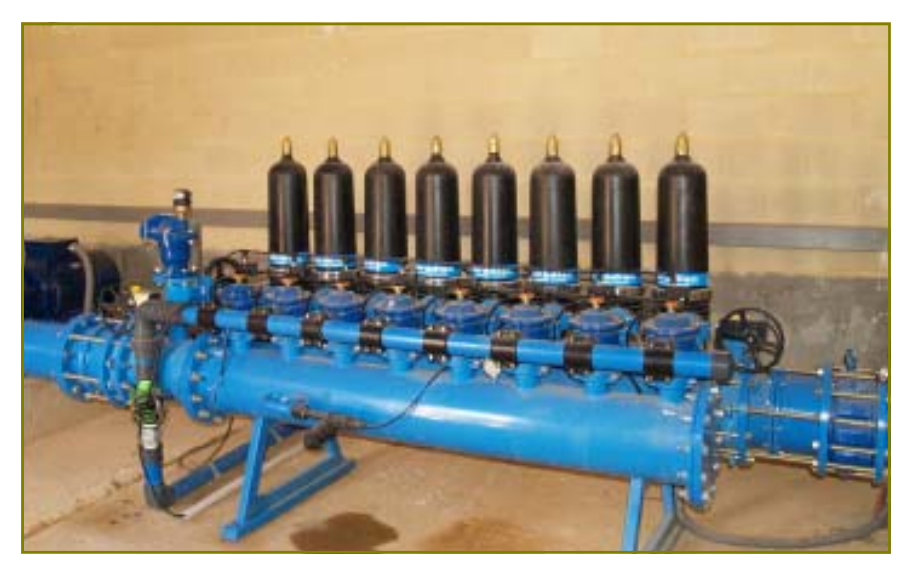

*Imagen 4: filtro de anillas.* 

### ■Ador

### **Listados de etiquetas.**

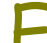

E l programa **Ador** permite la elaboración de distintos listados que pueden resultar muy útiles para las Comunidades de Regantes. Estos listados se dividen en cuatro grupos: Usuarios, Parcelas, Red Hidráulica y Concesiones de agua de riego.

#### **Confección de un listado.**

Los pasos para la elaboración de un listado son los siguientes:

1º-En el menú **Listados** seleccionar el grupo de listados que se desean (**Usuarios, Parcelas, Unidades de Gestión, Concesiones, Listado Recorridos, Listado Cupos**).

2º-Seleccionar dentro del submenú elegido el listado concreto que se desea obtener (La descripción de los listados se encuentra en los apartados siguientes).

3º-En algunos listados aparecen distintas opciones de configuración. Estas opciones están nombradas en los siguientes listados:

\*Un único usuario o hidrante: Aparecen solo los datos del usuario o hidrante seleccionado

\*Usuarios con parcelas o todos los usuarios: Muestra sólo los datos de los usuarios con parcelas-usos o muestra todos los usuarios de la base de datos.

\*Propietario, Arrendatario, Pagador de Agua o Pagado de Gastos: Permite decidir que tipos de usuario se quieren ver en el listado.

\*Si desplegamos selección avanzada: accedemos a un mayor número de filtros y opciones para que más nos interese.

图 Informe Unidades de Gestión. Líneas Hidráulicas

### Listado de Unidades de Gestión. Líneas Hidráulicas y Parcelas en la Comunidad de Regantes

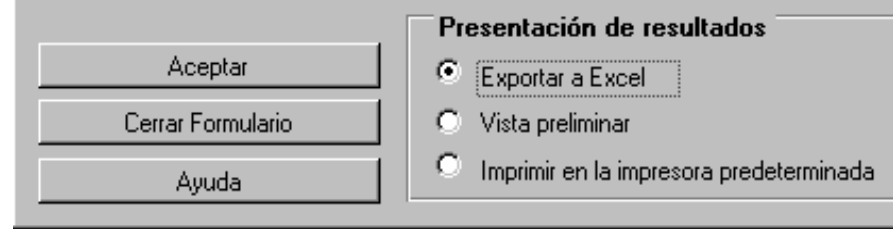

*Fig 1: Ejemplo formulario de listados de Grupo Unidad de gestión.* 

#### Desplegar avanzado.

Permite realizar una configuración más detallada. Los listados que incorpora este botón permiten las siguientes posibilidades:

**Criterios de selección**: Permite acotar la información que se muestra en el listado. Elegir el criterio con el que se quiere acotar (Unidad de Gestión, Línea Hidráulica, Polígono

 $\overline{\Box}$   $\Box$   $\times$ 

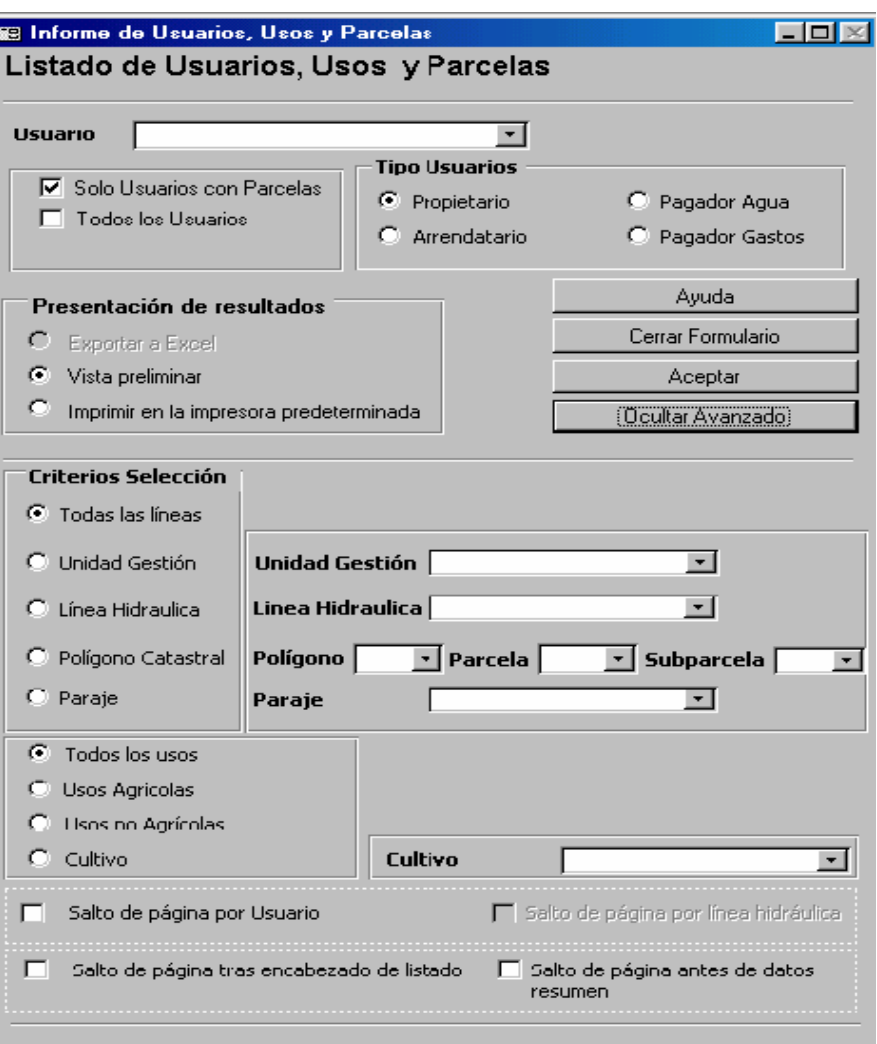

*Fig 2: Ejemplo de menú de configuración de listado una vez elegidas las opciones avanzadas.* 

Catastral o Paraje) y luego filtrar el registro deseado.

Se permite decidir si se quieren ver todos los usos o sólo un tipo. Si se seleccionan los usos agrícolas, es posible mostrar únicamente un cultivo.

**Opciones de salto de página**: Estas opciones permiten saltar a una página nueva según los criterios seleccionados (Por ejemplo, si se selecciona el salto por usuario, cada vez que vayan a aparecer los registros de un usuario nuevo se comenzará una página).

4º-Una vez de que tenemos elegidas las opciones de configuración, se ha de seleccionar la forma de ver o de trabajar con el listado. Según el listado, podemos ver las siguientes opciones:

de cálculo Excel**.** Esta opción de configuración del informe. crea una hoja de cálculo con los datos del listado.

\*Ver el formulario en presentación preliminar.

\*Imprimir el formulario.

5º-Elegir presentación de los resultados y aceptar.

Por ultimo los distintos tipos de Listados que se pueden elaborar se enumeran en el diagrama adjunto.

#### **Listados de Recorridos:**

Aparecen los hidrantes en el orden de toma de lecturas de campo.

En el formulario hay que seleccionar el recorrido del que se quiere listar los hidrantes, después se

\*Exportar el formulario a una hoja tienen que marcar las opciones

#### **Listado de Consumos (Cupos):**

Se puede elaborar listados de consumos entre fechas, de forma que se establezcan la diferencia de consumos por ha d e los pagadores de agua con un cupo marcado par la Comunidad de Regantes.

Para elaborar este tipo de listados, se debe:

1º-Seleccionar Listado Consumos.

2º-Introducir el valor del cupo en m<sup>3</sup>/ha en el formulario, Fig. 5.

3º-Rellenar Pagador de Agua.

4º-Rellenar los datos de opciones de configuración:

**\*% Aviso Prox. Cupo:** es el por-

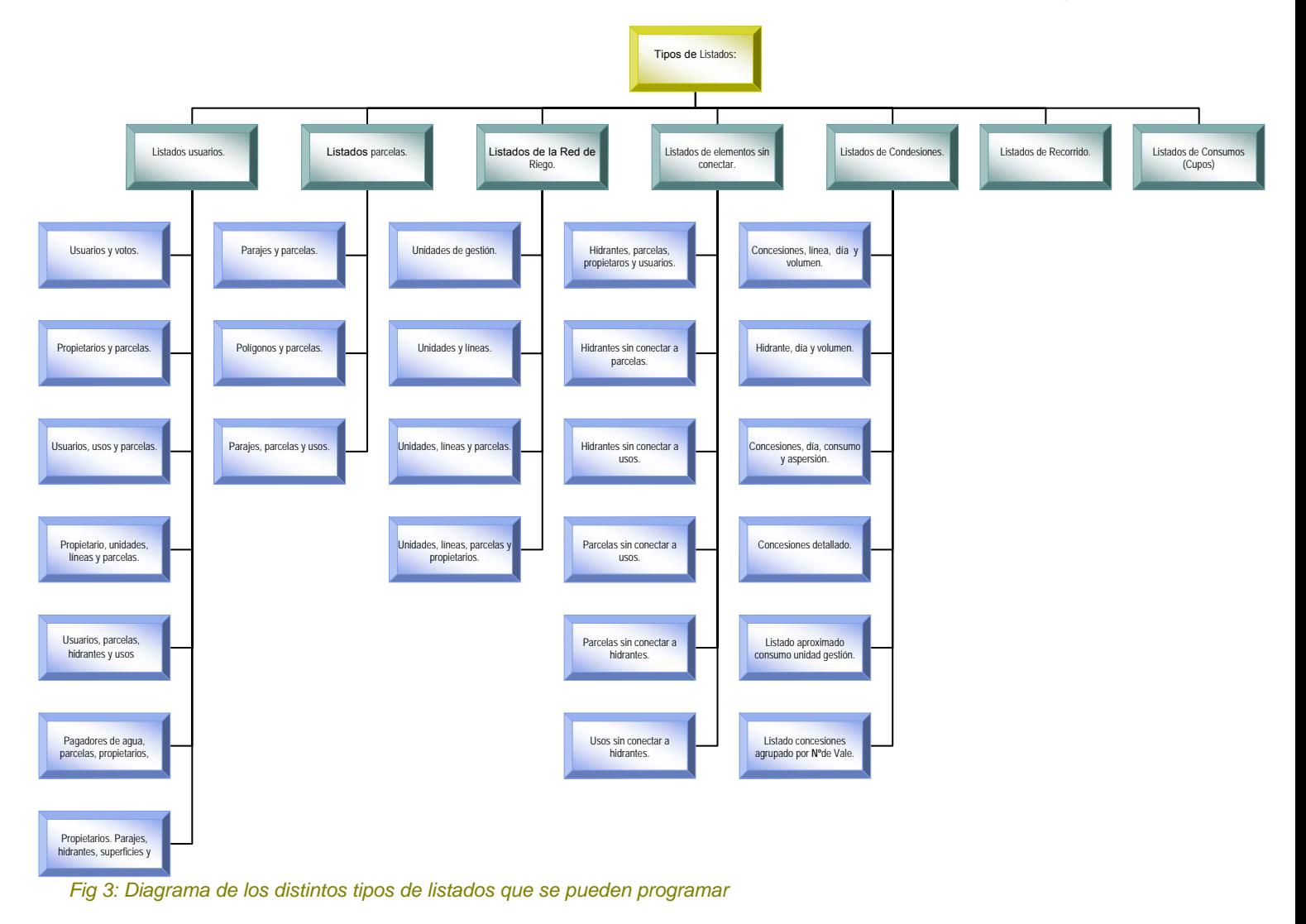

centaje de cercanía al cupo que ha de estar un regante para aparecer en el listado de usuarios próximos al cupo.

\*Fecha Final e Inicial: Tiempo que desea estar incluido en le listado.

\*Existe la opción de ordenar.

#### **Confección de Etiquetas.**

Ador permite confeccionar etiquetas para la correspondencia de los usuarios de la Comunidad de Regantes. Para hacer las etiquetas:

\*Seleccionar menú Listados.

Seleccionar Etiquetas y en Etiquetas de usuarios.

\*Se abre un formulario, en el que se puede seleccionar el usuario o grupo y el tipo del mismo que se desea introducir.

\*Elegir el tamaño de la Etiqueta, e Imprimir.

## ■Recomendaciones

E n la web de Oficina del Regante cuando consultamos las Necesidades de Riego para un cultivo en una zona determinada debemos definir varios parámetros: localización, cultivo, fechas características, campaña, marco de plantación (si lo requiere), sistema de riego y eficiencia, con todos estos datos nos calcula las necesidades hídricas para la semana.

Os recomendamos que en el apartado de **Configuración** introduzcáis el nombre del cultivo y de la finca. Estos datos quedarán guardados de forma que la próxima vez que entremos en la página con nuestro usuario no tengamos que escribir toda la información de nuevo.

Al consultar las **Necesidades de Riego** aparecerán las configuraciones de los cultivos habemos ido creando, podremos creado pinchando sobre " Resupara estos cultivos pinchando estos cultivos". directamente sobre ellos o pode-

consultar los datos actualizados men de Necesidades Hídricas de mos ver todos los que hemos

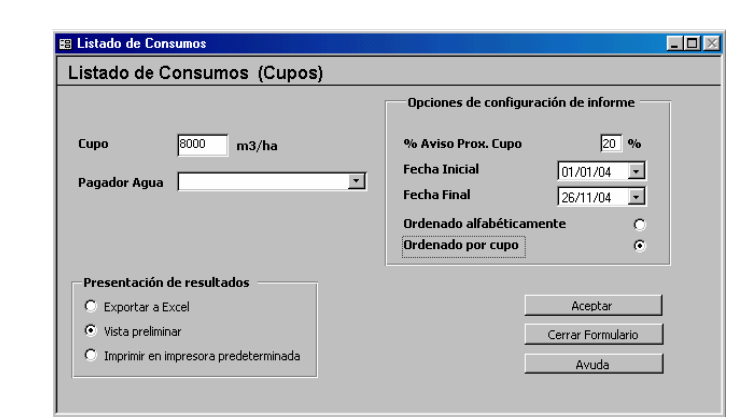

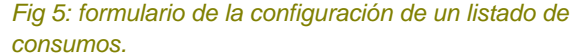

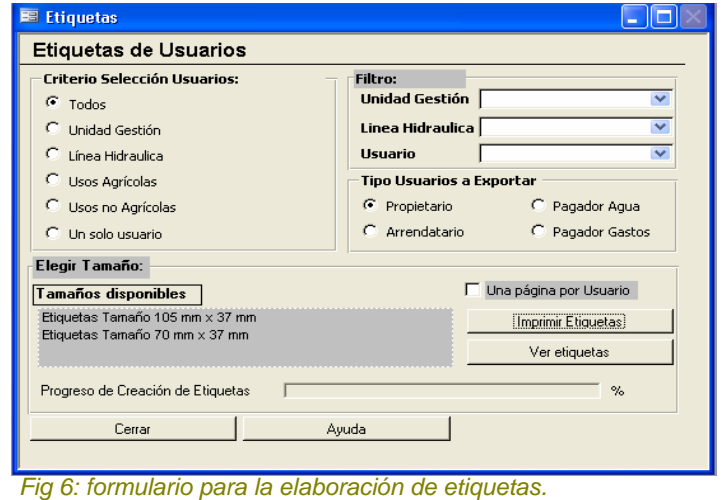

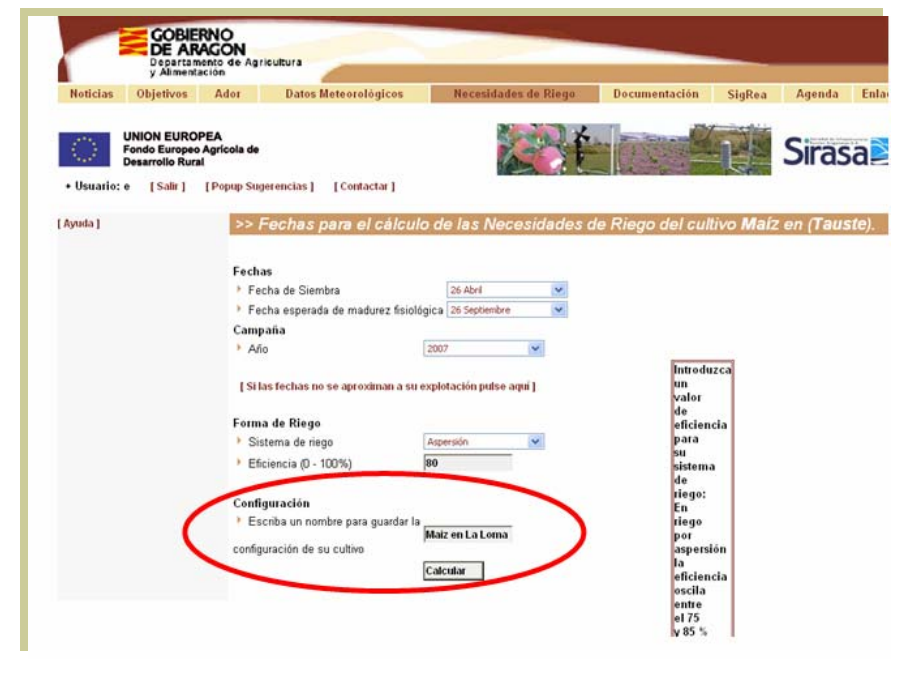

# ■Noticias y Agenda

### **Investigadores Chilenos visitan la red de estaciones meteorológicas de Aragón.**

E l día 3 de Julio nos visitaron un grupo de investigadores chilenos, para conocer nuestra Red de Estaciones Meteorológicas.

Este grupo de investigadores esta llevando a cabo un proyecto, en el cual pretenden dar un servicio a regantes y usuarios similar al que ofrece la Oficina del Regante, por lo que estaban visitando varias Comunidades Autónomas, conociendo como se gestionan los datos meteorológicos que se recogen diariamente, y que información se le ofrece al regante o usuario.

En nuestro caso mostraron especial interés en que servicios ofrece la Oficina del Regante, y la Web de ésta, desde la que se tiene acceso a los datos meteorológicos, necesidades de riego para cada cultivo a partir de los datos a tiempo real, noticias, manuales, También visitamos con ellos una estación meteorológica, para mostrarles todo lo que se tiene en cuanta para elegir su situación, el

la compone.

mantenimiento que lleva, como El encuentro resultó muy intereestá colocado cada elemento que sante también para nosotros, ya que también nos aportaron ideas para mejorar y ofrecer un mejor servicio.

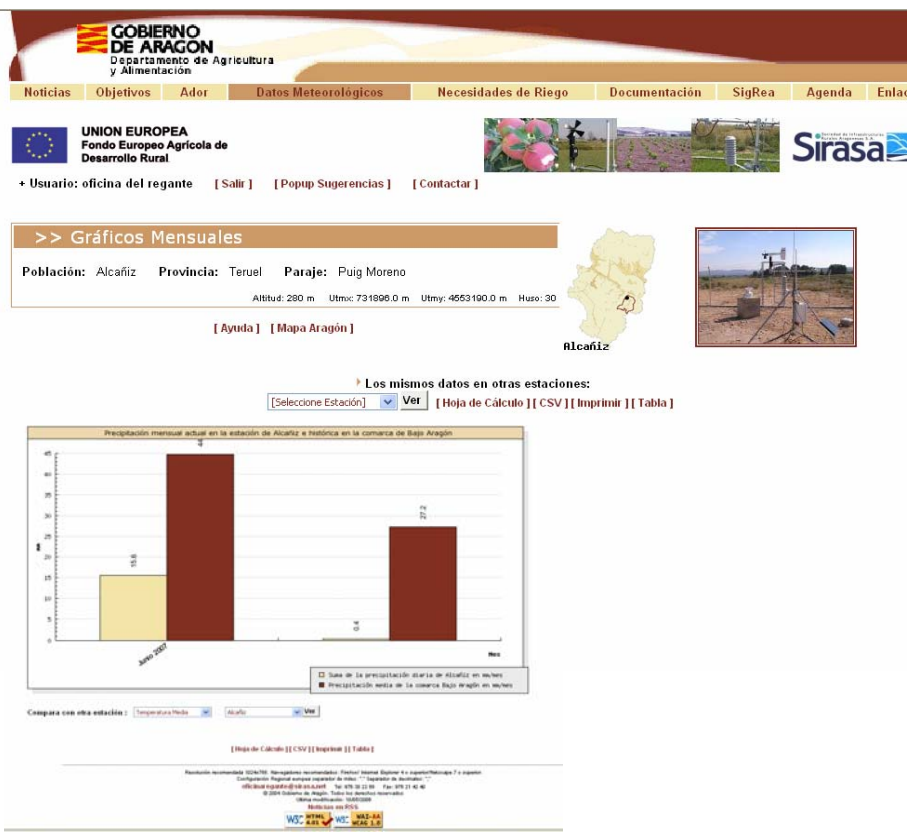

# **XXV Congreso Nacional de Riegos.**

E l pasado mes de Mayo ( del 15 al 17 ), se celebró en Pamplona en XXV Congreso Nacional de Riegos en el que se presentaron interesantes trabajos relacionados con el regadío, los temas a estudio se dividieron en cuatro grupos:

- A) Agronomía del riego
- B) Drenaje, Salinidad y Calidad del Agua de Riego
- C) Ingeniería del Riego

D) Gestión, Legislación, Economía del Riego y otros.

En la tarde del 16 de mayo tuvo lugar una mesa redonda sobre **"Eficiencia energética en el diseño, construcción y explotaciones de sistemas de riego",** el moderador fue D. Francisco Monedero (IDEA), contó con la presencia de D. José Luis San Miguel (TRAGSA), D. José María Tarjuelo (Director del CREA), D. Rogelio Llanes ( Director Gnral. de SEIASA de la

Meseta Sur), D. Ricardo Abadía (Universidad Miguel Hernandez, Orihuela), D. Juan Otero (C.R "El Villar") y D. José Ortiz (GEOSCOPIO).

Las conclusiones de este Congreso se pueden consultar en la web de Oficina del Regante en el apartado de noticias.

El próximo año tendremos el placer de acoger en Huesca la siguiente edición del Congreso Nacional de Riegos.

**Edita:** Sociedad de Infraestructuras Rurales Aragonesa, S.A.( SIRASA). Pza. Antonio Beltrán Martínez , 1, 5ª planta. Oficinas H.I,J,K, . 50.002 Zaragoza. **Compone:** Oficina del Regante.

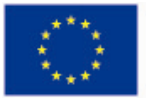

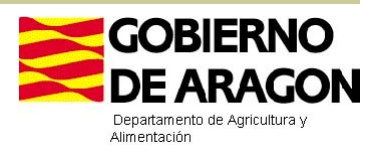